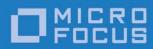

# Orbix 6.3.9

### Management Programmer's Guide

Micro Focus The Lawn 22-30 Old Bath Road Newbury, Berkshire RG14 1QN UK

http://www.microfocus.com Copyright © Micro Focus 2017. All rights reserved.

MICRO FOCUS, the Micro Focus logo, and Micro Focus product names are trademarks or registered trademarks of Micro Focus Development Limited or its subsidiaries or affiliated companies in the United States, United Kingdom, and other countries. All other marks are the property of their respective owners.

2017-01-13

## Contents

| Preface                | 1   |
|------------------------|-----|
| Contacting Micro Focus | . 3 |

### Part I Overview

| Introduction to Application Management     | .7 |
|--------------------------------------------|----|
| Introduction to Orbix Management Tools     |    |
| Introduction to Java Management Extensions |    |
| Introduction to the Orbix management API   |    |
| Overview of Management Programming Tasks   |    |

### Part II CORBA Java Management

| Instrumenting CORBA Java Applications    | 17 |
|------------------------------------------|----|
| Step 1—Identifying Tasks to be Managed   |    |
| Step 2—Defining your MBeans              |    |
| Step 3—Implementing your MBeans          |    |
| Step 4—Gaining Access to an MBean Server |    |
| Step 5—Registering your MBeans           |    |
| Step 6—Unregistering your MBeans         |    |
| Step 7—Connecting MBeans Together        |    |
| Monitoring MBean Statistics              |    |
| Displaying CORBA Java Applications       |    |
| Displaying MBeans                        |    |
| Adding Application MBeans to the Tree    |    |
| Customizing your Application MBean Icons |    |

### Part III CORBA C++ Management

| Instrumenting CORBA C++ Applications      | 43 |
|-------------------------------------------|----|
| Step 1—Identifying Tasks to be Managed    |    |
| Step 2—Defining your MBeans               |    |
| Step 3—Implementing your MBeans           |    |
| Step 4—Initializing the Management Plugin |    |
| Step 5—Creating your MBeans               | 63 |
| Step 6—Connecting MBeans Together         | 64 |
| Monitoring MBean Statistics               | 67 |
| Appendix MBean Document Type Definition   | 71 |
| The MBean Document Type Definition File   |    |

| Glossary | 73 |
|----------|----|
| Index    | 77 |

## Preface

Orbix provides support for enterprise-level management across different platform and programming language environments. Orbix management tools enable administrators to manage distributed enterprise applications. This guide explains how programmers can enable applications to be managed by Orbix management tools (for example, Administrator).

### Audience

This guide is aimed at developers writing distributed enterprise applications who wish to enable their applications for management by Orbix management tools. It assumes knowledge of either C++ or Java.

### Organization of this guide

This guide is divided as follows:

#### Part I "Overview"

This introduces Orbix enterprise management, and the tools used to manage distributed applications.

#### Part II "CORBA Java Management"

This explains how to enable *CORBA Java* applications for management, and display them in Administrator.

#### Part III "CORBA C++ Management"

This explains how to enable *CORBA* C++ applications for management, and display them in Administrator.

### **Related documentation**

The document set for Orbix includes the following related documentation:

- Management User's Guide
- Administrator's Guide
- CORBA Programmer's Guide, C++ Edition
- CORBA Programmer's Guide, Java Edition

### Typographical conventions

This guide uses the following typographical conventions:

Constant width Constant width (courier font) in normal text represents portions of code and literal names of items such as classes, functions, variables, and data structures. For example, text might refer to the CORBA::Object class.

> Constant width paragraphs represent code examples or information a system displays on the screen. For example:

#include <stdio.h>

Italic words in normal text represent *emphasis* and *new terms*.

Italic words or characters in code and commands represent variable values you must supply, such as arguments to commands or path names for your particular system. For example:

% cd /users/your\_name

**Note:**Some command examples may use angle brackets to represent variable values you must supply. This is an older convention that is replaced with *italic* words or characters.

### **Keying conventions**

Italic

This guide may use the following keying conventions:

No prompt When a command's format is the same for multiple platforms, a prompt is not used. A percent sign represents the UNIX command Ŷ shell prompt for a command that does not require root privileges. A number sign represents the UNIX command # shell prompt for a command that requires root privileges. The notation > represents the DOS or Windows > command prompt. Horizontal or vertical ellipses in format and . . . syntax descriptions indicate that material has been eliminated to simplify a discussion. [] Brackets enclose optional items in format and syntax descriptions. { } Braces enclose a list from which you must choose an item in format and syntax descriptions. A vertical bar separates items in a list of choices enclosed in { } (braces) in format and syntax descriptions.

### **Contacting Micro Focus**

Our Web site gives up-to-date details of contact numbers and addresses.

# Further Information and Product Support

Additional technical information or advice is available from several sources.

The product support pages contain a considerable amount of additional information, such as:

- The *Product Updates* section of the Micro Focus SupportLine Web site, where you can download fixes and documentation updates.
- The *Examples and Utilities* section of the Micro Focus Support-Line Web site, including demos and additional product documentation.

To connect, enter <u>http://www.microfocus.com</u> in your browser to go to the Micro Focus home page, then click *Support*.

#### Note:

Some information may be available only to customers who have maintenance agreements.

If you obtained this product directly from Micro Focus, contact us as described on the Micro Focus Web site, <a href="http://www.microfocus.com">http://www.microfocus.com</a>. If you obtained the product from another source, such as an authorized distributor, contact them for help first. If they are unable to help, contact us.

Also, visit:

- The Micro Focus Community Web site, where you can browse the Knowledge Base, read articles and blogs, find demonstration programs and examples, and discuss this product with other users and Micro Focus specialists.
- The Micro Focus YouTube channel for videos related to your product.

### Information We Need

However you contact us, please try to include the information below, if you have it. The more information you can give, the better Micro Focus SupportLine can help you. But if you don't know all the answers, or you think some are irrelevant to your problem, please give whatever information you have.

- The name and version number of all products that you think might be causing a problem.
- Your computer make and model.
- Your operating system version number and details of any networking software you are using.
- The amount of memory in your computer.
- The relevant page reference or section in the documentation.

• Your serial number. To find out these numbers, look in the subject line and body of your Electronic Product Delivery Notice email that you received from Micro Focus.

### **Contact information**

Our Web site gives up-to-date details of contact numbers and addresses.

Additional technical information or advice is available from several sources.

The product support pages contain considerable additional information, including the WebSync service, where you can download fixes and documentation updates. To connect, enter http://www.microfocus.com in your browser to go to the Micro Focus home page.

If you are a Micro Focus SupportLine customer, please see your SupportLine Handbook for contact information. You can download it from our Web site or order it in printed form from your sales representative. Support from Micro Focus may be available only to customers who have maintenance agreements.

You may want to check these URLs in particular:

- http://www.microfocus.com/products/corba/orbix/orbix-6.aspx (trial software download and Micro Focus Community files)
- https://supportline.microfocus.com/productdoc.aspx. (documentation updates and PDFs)

To subscribe to Micro Focus electronic newsletters, use the online form at:

http://www.microfocus.com/Resources/Newsletters/infocus/newsletter-subscription.asp

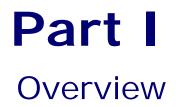

### In this part

This part contains the following chapter:

Introduction to Application Management page 7

## Introduction to Application Management

This chapter gives an overview of Orbix enterprise application management. It introduces the Orbix management tools, Sun's Java Management Extensions API, and the Orbix management API.

### Introduction to Orbix Management Tools

Orbix management tools enable administrators to monitor and control distributed applications at runtime. These tools provide seamless management of Micro Focus Orbix products, or any applications developed using those products, across different platform and programming language environments. Orbix management tools include the following main components:

- "Administrator Web Console"
- "Orbix Management Service"
- "Orbix Configuration Explorer"
- "Orbix Configuration Authority"

### Administrator Web Console

The *Administrator Web Console* provides a web browser interface to the Orbix management tools. It enables you to manage applications and application events from anywhere, without the need for download or installation. It communicates with the management service using HTTP (Hypertext Transfer Protocol), as illustrated in Figure 1.

### **Orbix Management Service**

The *Orbix management service* is the central point of contact for accessing management information in a *domain*. A domain is an abstract group of managed server processes within a physical location. The management service is accessed by both the Administrator Web Console and by the *Orbix Configuration Explorer*.

**Note:** Managed applications can be written in C++ or Java. The same management service process (iona\_services.management) can be used by Java and C++ applications.

### **Orbix Configuration Explorer**

The *Orbix Configuration Explorer* is a Java graphical user interface (GUI) that enables you to manage your configuration settings. It communicates with your configuration repository (CFR) or configuration file using IIOP (Internet Inter-ORB Protocol).

Figure 1 shows the Administrator Web Console, and how it interacts with managed applications to provide management capability.

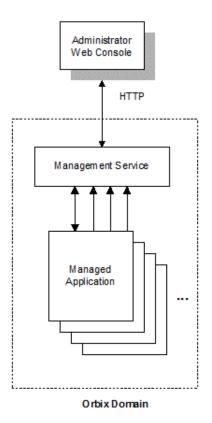

Figure 1: Administrator Web Console

### **Orbix Configuration Authority**

The *Orbix Configuration Authority* provides a web browser interface to descriptive information about all Orbix configuration settings. You can browse and search for information about Orbix configuration variables in your CFR or configuration file.

### Integrating with Enterprise Management Systems

Performance logging plugins enable Orbix to integrate effectively with Enterprise Management Systems (EMS), such as IBM Tivoli<sup>™</sup>, HP OpenView<sup>™</sup>, CA Unicenter<sup>™</sup>, or BMC Patrol<sup>™</sup>.

These systems enable system administrators and production operators to monitor enterprise-critical applications from a single management console. This enables them to quickly recognize the root cause of problems that may occur, and take remedial action.

### Further information

For detailed information on using the Orbix management tools, and on how to configure EMS integration, see the *Orbix Management User's Guide*.

### **Introduction to Java Management Extensions**

Java Management Extensions (JMX) is a standards-based API from Sun that provides a framework for adding enterprise management capabilities to user applications. This section explains the main JMX concepts and shows how JMX and Orbix interact to provide enterprise management for Java applications. This section includes the following:

- "MBeans"
- "The MBean server"
- "Management instrumentation"
- "Standard and Dynamic MBeans"
- "Further information"

### **MBeans**

The concept of an *MBean* (a managed bean) is central to JMX. An MBean is simply an object with associated attributes and operations. It acts as a handle to your application object, and enables the object to be managed.

For example, a Car MBean object, with an associated speed attribute, and start() and stop() operations, is used to represent a car application object, with corresponding attributes and operations. Application developers can express their application objects as a series of related MBeans. This enables administrators to manage these application objects using an administration console (for example, Administrator).

### The MBean server

All the MBeans created by developers are managed and controlled by a MBean server, which is provided by JMX. All MBeans that are created must be registered with an MBean server so that they can be accessed by management applications, such as Orbix.

Figure 2 shows a Java example of the JMX components at work. It shows how these components interact with Orbix to provide management capability for your application.

For simplicity, this diagram only shows one MBean. An application might have multiple MBeans representing the application objects that you wish to manage. In addition, new instrumentation code is not solely confined to the MBean. You will need to add some new code to your sever implementation (for example, to enable your server to contact the management service).

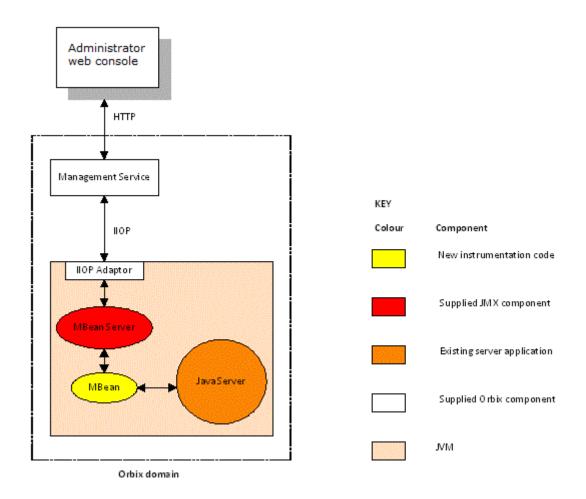

Figure 2: JMX Management and Orbix

### Management instrumentation

Adding JMX management code to your application is also known as adding management *instrumentation* or *instrumenting* your existing application. These standard management terms are used throughout this book.

Figure 2 shows the new management instrumentation code as an MBean. MBeans must be added to your application to enable it for management.

### **Standard and Dynamic MBeans**

The MBeans discussed so far in this chapter are referred to as *standard MBeans*. These are ideally suited to straightforward management scenarios where the structure of managed data is well defined and unlikely to change often. JMX specifies another category of MBeans called *dynamic MBeans*. These are designed for when the structure of the managed data is likely to change regularly during the lifetime of the application.

Implementing dynamic MBeans is more complex than for standard MBeans. If your management solution needs to provide integration with existing and future management protocols and platforms, using dynamic MBeans could make it more difficult to achieve this goal. The examples cited in this book use standard MBeans only.

### Further information

For more information about JMX, see the JMX Instrumentation and Agent Specification, and Reference Implementation Javadoc. These documents are available online at:

http://www.oracle.com/technetwork/java/javase/tech/javamanagemen t-140525.html

For information on how to integrate Administrator with other general purpose management applications (for example, HP Openview<sup>TM</sup> or CA UniCenter<sup>TM</sup>), see the "SNMP Integration" chapter in the *Orbix Management User's Guide*.

### Introduction to the Orbix management API

JMX does not specify how to remotely access MBeans using network protocols. The Orbix management API is used to enable remote communications for MBeans. This API also enables you to specify relationships between MBeans, and display MBeans in Administrator. This section includes the following:

- "The IIOP adaptor"
- "Defining MBean relationships"
- "C++ Instrumentation"

### The IIOP adaptor

The Orbix management API enables network communication between the MBean server and the management service over IIOP (Internet Inter-ORB Protocol). This is performed using an IIOP adapter, which is contained in the ORB plugin.

Figure 2 shows an example of this IIOP communication. This cross-platform API also enables communication for CORBA Java and C++ servers.

### **Defining MBean relationships**

The Orbix management API also enables you to specify hierarchical parent-child relationships between MBeans. For example, you may want to show relationships between your server and its lower-level processes. These relationships can then be displayed in the Administrator Web Console.

Figure 3 shows example parent–child relationships displayed in the left pane of the Administrator Web Console.

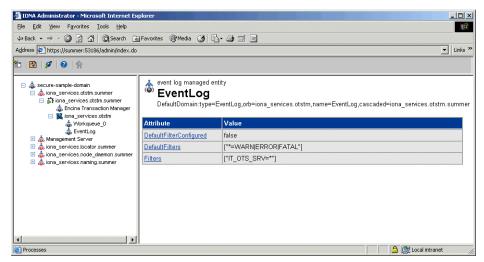

Figure 3: Example Parent–Child Relationship

### C++ Instrumentation

The concept of an MBean is a Java term that comes from JMX. The C++ version of the Orbix management API uses the generic concept of a *Managed Entity* instead of an MBean. A C++ Managed Entity is functionally similar to the Java MBean. It acts as a handle to your application object, and enables the object to be managed.

The C++ version of the Orbix management API is defined in IDL (Interface Definition Language).

For more details of the Orbix management API, see the Orbix Management IDLdoc, and the Orbix Management Javadoc.

### **Overview of Management Programming Tasks**

This section gives an overview of the typical management programming tasks. These include the following:

- "Identifying tasks to be managed"
- "Writing your MBeans"
- "Registering your MBeans with the MBean server"
- "Unregistering your MBeans"
- "Defining relationships between MBeans"

These tasks are explained in more detail in the rest of this document.

### Identifying tasks to be managed

Before adding any management code to an application, you must decide on the application tasks that you wish the administrator to manage.

Deciding which tasks should be managed varies from application to application. This depends on the nature of the application, and on the type of runtime administration that is required. Typical managed tasks include monitoring the status of an application (for example, whether it is active or inactive), and controlling its operation (for example, starting or stopping the application).

### Writing your MBeans

When you have decided which parts of your application need to be managed, you can define and implement MBeans to satisfy your management objectives. Each MBean object must implement an interface ending with the term MBean (for example, CarMBean).

To expose its attributes, an MBean interface must declare a number of get and set operations. If get operations are declared only, the MBean attributes are read-only. If set operations are declared, the MBean attributes are writable.

# Registering your MBeans with the MBean server

Registering application MBeans with the MBean server enables them to be monitored and controlled by the Administrator. Choosing when to register or expose your MBeans varies from application to application. However, there are two stages when all applications create and register MBeans:

**During application initialization.** During any application initialization sequence, a set of objects is created that represents the core functionality of the application. After these objects are created, MBeans should also be created and registered, to enable basic management of that application.

**During normal application runtime.** During normal application runtime, new objects are created as a result of internal or external events (for example, an internal timer, or a request from a client). When new objects are created, corresponding MBeans can be created and registered, to enable management of these new application components. For example, in a bank example when a new account is created, a new account MBean would be also be created and registered with the MBean server.

### **Unregistering your MBeans**

You might wish to unregister an MBean in response to an administrator's interaction with the system. For example, if a bank teller session is closed, it would be appropriate to unregister a corresponding session MBean. This ensures that the MBean will no longer be displayed as part of the application that is being managed.

### **Defining relationships between MBeans**

You can use the Orbix management API to define parent–child relationships between MBeans. These relationships are then displayed in the Administrator Web Console, as shown in Figure 3.

Parent-child relationships are no longer displayed in the console when the MBean is unregistered by the application (for example, if a bank account is closed).

### **Further information**

All of these management programming tasks are explained in detail, with examples, in the parts that follow:

- Part II CORBA Java management.
- Part III CORBA C++ management.

It is not necessary to read one part before another. You can read these parts in any order.

# **Part II** CORBA Java Management

### In this part

This part contains the following chapters:

| Instrumenting CORBA Java Applications | page 17 |
|---------------------------------------|---------|
| Displaying CORBA Java Applications    | page 35 |

## Instrumenting CORBA Java Applications

This chapter explains how to use the Java Management Extensions API and the Orbix Java Management API to enable an existing CORBA Java application for management. It uses a banking example application.

### Step 1—I dentifying Tasks to be Managed

Before adding management code to an application, you must decide on the tasks in your application that you wish to be managed by a system administrator. Only then should you start thinking about adding management instrumentation code to your existing application.

This section includes the following:

- "Existing user tasks"
- "New management tasks for administrators"
- "Planning your Programming Steps"

### **Existing user tasks**

The First Northern Bank (FNB) example used in this chapter adds management capabilities to an existing CORBA Java banking application. This example application delivers standard banking services to customers.

The existing FNB application enables bank tellers to do the following:

- Log on and log off the system.
- Create a customer account.
- Lodge money into an account.
- Withdraw money from an account.

Figure 4 shows the user interface to these existing features.

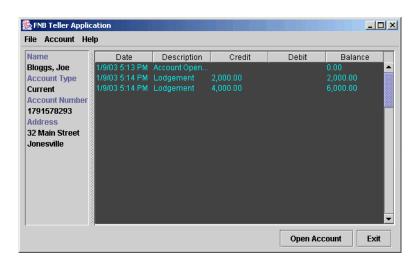

Figure 4:Bank Teller Application

# New management tasks for administrators

The new management instrumentation code added to FNB application enables administrators to do the following:

- Monitor the back-tier server
- Monitor customer accounts
- Unload account objects from memory
- Monitor the middle-tier server
- Monitor teller sessions
- Monitor bank tellers

Administrators can perform these tasks using the **Administrator Web Console**, shown in Figure 5.

| IONA Administrator - Microsoft Internet Ex<br>Eile Edit View Favorites Tools Help                          | plorer             |                                                                                              |
|----------------------------------------------------------------------------------------------------|--------------------|----------------------------------------------------------------------------------------------|
| ⇔Back • → • 🚳 🗗 🚰 🔯 Search 📾 Favorites 🐲 Media 🎲 🖏 • 🎒 🗃 📑                                                 |                    |                                                                                              |
| Address Chtp://localhost:8885/admin/index.do                                                               |                    | 💌 🤗 Go Links                                                                                 |
| 1 🖻 🖗 🖗                                                                                                    |                    |                                                                                              |
|                                                                                                    | 🍈 FNBN             | aged Object<br><b>IIddleTier</b><br>nain:type=Server,name=FNBMiddleTier,Domain=sample-domain |
| ⊕-å, iona_services.node_daemon<br>⊕-å, FNBMainframe<br>⊕-å, iona_services.naming<br>⊕-å, Management Server | Attribute          | Value                                                                                        |
|                                                                                                    | Name               | FNBMiddleTier                                                                                |
|                                                                                                    | Domain             | sample-domain                                                                                |
|                                                                                                    | ActiveProcesses    | { ENBMiddleTier }                                                                            |
|                                                                                                    | State              | Running                                                                                      |
|                                                                                                    |                    |                                                                                              |
|                                                                                                    | Operation          | Parameters                                                                                   |
|                                                                                                    | shutdown<br>Invoke | none                                                                                         |
| (e)                                                                                                    | <u></u>            | @ Local intranet                                                                             |

Figure 5: Bank Example in Administrator

### Planning your Programming Steps

When you have identified your management tasks, you should think carefully about how exactly you wish to add the new management code to your existing application. For example, how much of the new code you will add to your existing classes, and how much will be in new classes. Depending on the size of your application, you might wish to keep new instrumentation classes in a separate directory.

This chapter shows how JMX management code was added to the FNB CORBA Java application. It shows the standard programming steps. For example, defining and implementing MBeans, and registering and unregistering your MBeans with the MBean server.

**Note:** When instrumenting CORBA Java servers, you do not need to make any changes to the CORBA IDL. You can enable your application for management simply by adding new MBean instrumentation code to your CORBA Java implementation.

### Step 2—Defining your MBeans

When you have planned which parts of your application need to be managed, you can then define MBeans to satisfy your management objectives. This section shows how to define example MBean interfaces for the FNB application. It includes the following:

- "Rules for MBean interfaces"
- "Example MBeans"
- "AccountMgrMBean interface"
- "CreditCardMBean interface"

- "BusinessSessionManagerMBean interface"
- "BusinessSessionMBean interface"
- "MBean object names"
- "Further information"

### **Rules for MBean interfaces**

Each MBean object must implement an interface ending with the term MBean (for example, BusinessSessionMBean).

To expose its attributes, an MBean interface must declare a number of get() and set() operations. If only get() operations are declared, the MBean attributes are read-only. If set() operations are declared, the MBean attributes are writable.

To expose management operations, you must declare an appropriate method in the MBean interface, and then implement it in the corresponding MBean class.

### **Example MBeans**

 Table 1 lists the example MBeans that are declared for the FNB application.

| Table 1: | FNB MBeans |
|----------|------------|
|----------|------------|

| MBean                       | Functionality                                                                                                    |
|-----------------------------|----------------------------------------------------------------------------------------------------|
| AccountMgrMBean             | This back-tier MBean represents<br>the bank account information<br>managed by an administrator.<br>For example, the number and<br>type of accounts in the bank. |
| CreditCardMBean             | This back-tier MBean represents credit card accounts.                                                                                                    |
| BusinessSessionManagerMBean | This middle-tier MBean<br>represents the number of open<br>bank teller sessions in the bank.                                                                    |
| BusinessSessionMBean        | This middle-tier MBean<br>represents the list of recent<br>transactions for a particular bank<br>teller session.                                                |

20 Orbix Management Programmer's Guide

### AccountMgrMBean interface

The interface for the AccountMgrMBean is defined as follows:

```
package bankobjects.management;
import javax.management.*;
import com.iona.management.jmx_iiop.*;
import com.iona.management.jmx_iiop.Public.*;
public interface AccountMgrMBean {
    // attributes
    public int getNumberOfAccounts();
    public int getNumberOfCreditCards();
    public int getNumberOfCurrentAccounts();
    public int getNumberOfLoadedAccounts();
    public ObjectName[] getActiveCreditCards();
    public boolean unloadAccount (int accountNum);
}
```

### CreditCardMBean interface

The interface for the CreditCardMBean is defined as follows:

```
package bankobjects.management;
import javax.management.*;
import com.iona.management.jmx_iiop.*;
import com.iona.management.jmx_iiop.Public.*;
public interface CreditCardMBean {
    public int simpleOp ();
}
```

# BusinessSessionManagerMBean interface

The interface for the BusinessSessionManagerMBean is as follows:

```
package fnbba.management;
import javax.management.*;
import com.iona.management.jmx_iiop.*;
import com.iona.management.jmx_iiop.Public.*;
public interface BusinessSessionManagerMBean {
   public int getNumberOfOpenSessions ();
}
```

### BusinessSessionMBean interface

The interface for the BusinessSessionMBean is defined as follows:

```
package fnbba.management;
import javax.management.*;
import com.iona.management.jmx_iiop.*;
import com.iona.management.jmx_iiop.Public.*;
public interface BusinessSessionMBean {
   public String[] getRecentTransactionList();
}
```

### MBean object names

MBean object names are used to uniquely identify an MBean. Object names are represented by the javax.management.ObjectName class, which extends the java.lang.Object class.

In the FNB example, the AccountMgrMBean interface declares the following get() method for the ActiveCreditCards attribute:

public ObjectName[] getActiveCreditCards();

This returns an array of MBean object names for the associated credit card accounts. The getActiveCreditCards() method is an example of using an object name to connect MBeans together.

### **Further information**

For information about how to specify MBean object names, see "Step 3—Implementing your MBeans" on page 22.

For detailed information about the ObjectName class, see Oracle's JMX Reference Implementation Javadoc. This is available along with the source code from

http://docs.oracle.com/javase/7/docs/api/javax/management/Ob jectName.html.

### Step 3—Implementing your MBeans

After defining your MBean interfaces, you must provide an MBean implementation. MBean implementation objects typically interact with the application they are designed to manage, enabling monitoring and control.

For example, this section shows interaction between an MBean (BusinessSessionManager) and the CORBA server implementation object (BusinessSessionManagerDelegate). The MBean's getNumberOfOpenSessions() method calls the implementation object's openSessions() method. This section includes the following:

- "Example MBean implementation"
- "The management wrapper class"

- "Management wrapper implementation"
- "Identifying MBeans"
- "Further information"

### **Example MBean implementation**

The following code example shows the BusinessSessionManager implementation for the BusinessSessionManagerMBean:

```
package fnbba.management;
import javax.management.*;
import com.iona.management.jmx iiop.*;
import com.iona.management.jmx iiop.Public.*;
public class BusinessSessionManager
       implements BusinessSessionManagerMBean {
  private ManagementWrapper mgmtWrapper = null;
  private ObjectName myName = null;
 private fnbba.BusinessSessionManagerDelegate myImpl = null;
 public BusinessSessionManager
   (fnbba.BusinessSessionManagerDelegate myImpl) {
    this.myImpl = myImpl;
try { myName = new
       ObjectName("FNBMiddleTier:name=BusinessSessionManager");
    }
    catch (Exception j) {}
           public int getNumberOfOpenSessions()
  { return myImpl.openSessions(); }
  public void remove ()
  { mqmtWrapper.removeMBean (myName); }
```

### The management wrapper class

In this example, the MBean representing the bank teller BusinessSessionManager uses an underlying class (the ManagementWrapper class) to perform most of the work. The ManagementWrapper object creates the BusinessSessionMBeans for each bank teller session. It registers these beans with the MBean server, and then adds them to the Administrator Web Console display. A simplified overview is shown in Figure 6.

This is a typical MBean implementation, where the MBean uses the functionality of other application objects (in this case, the management wrapper) to provide the management capability. The management wrapper performs the core management tasks (for example, gaining access to the MBean server, and registering the MBean with the MBean server).

Administrator

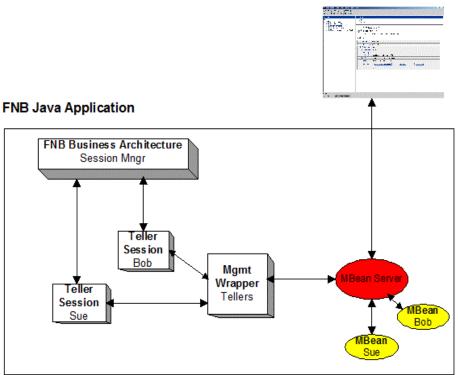

Figure 6: Bank Application Overview

### Management wrapper implementation

The ManagementWrapper.instance() method that creates the MBean is defined as a static class method. This is because only one wrapper is required by each domain displayed by Administrator. For example, Figure 5 on page 19 shows the FNBMiddleTier node, which has a FNBMiddleTier MBean domain. Multiple wrappers representing multiple domains can be stored in an array of management wrappers. For example, you could add ATM support, which would use a separate management wrapper to manage the ATM sessions. For more information on MBean domain names, see "Identifying MBeans".

The management wrapper code and the standard management tasks that it performs are explained in the sections that follow.

### Identifying MBeans

An ObjectName must be a unique name in the MBean server. It includes an MBean domain name, separated from a list of name and value pairs by a colon. These name value pairs can be of any type or value. The syntax is:

domain-name:name1=value1,name2=value2,...

The object name used in the BusinessSessionManager example represents the following simple domain and name-value pair:

FNBMiddleTier:name=BusinessSessionManager

**Note:** The MBean domain name is not related to an Orbix configuration or location domain. This is purely a namespace for MBeans only.

### Further information

For detailed information about the ObjectName class, see Oracle's JMX Reference Implementation Javadoc. This is available along with the source code from

http://docs.oracle.com/javase/7/docs/api/javax/management/Ob jectName.html

For another Java example, see the "Example object name" on page 28. This shows an MBean object name that specifies additional name-value pairs. This enables you to display more information in the Administrator Web Console.

### Step 4—Gaining Access to an MBean Server

After defining and implementing your MBeans, you must gain access to an MBean Server. In the FNB example application, the MBean server is accessed by the management wrapper object. The management wrapper object performs the same tasks for different MBean implementations.

**Note:** You must explicitly load the management plugin (it\_mgmt) for CORBA Java applications.

This section includes the following:

- "Loading the Orbix management plugin"
- "Accessing the MBean server"
- "IT\_IIOPAdaptorServer object"
- "Specifying an MBean object name"

### Loading the Orbix management plugin

You must first ensure that the Orbix management plugin (it\_mgmt) is specified by your orb\_plugins configuration variable in the appropriate configuration scope.

For example, the following settings are taken from the FNB configuration file:

```
FNBMiddleTier{
    orb_plugins = ["it_mgmt", "iiop_profile", "giop", "iiop"];
};
FNBMainframe {
    orb_plugins = ["it_mgmt", "iiop_profile", "giop", "iiop"];
};
```

**Note:** You must ensure that all settings are made in correct configuration scope (for example, FNEMiddleTier). Do not add the it\_mgmt plugin to the orb\_plugins variable in the global configuration scope.

### Accessing the MBean server

The following code extract from the ManagementWrapper class shows how its constructor method accesses the default MBean server:

```
private ManagementWrapper (String ConfigDomainName) {
    adaptorServer =
    (IT_IIOPAdaptorServer)com.iona.management.jmx_iiop.IT_Dynami
    cLoading.getDefaultIIOPAdaptorServer();
    try {
        managedObjName = new ObjectName(ConfigDomainName);
        mBeanServer = adaptorServer.getMBeanServer();
    } catch (Exception ex) {
        System.out.println("Unexpected exception while
        registering iBankMBean: " + ex);
    }
    myConfigDomain = new String (ConfigDomainName);
    processMBean
    =com.iona.management.jmx_iiop.IT_DynamicLoading.
    getProcessObjectName();
}
```

### IT\_IIOPAdaptorServer object

In the ManagementWrapper class, the IT\_IIOPAdaptorServer object is used to provide a reference to the MBean server. When you have accessed the default MBeanServer using the getMBeanServer() method, you can then register your MBeans with the MBean server.

For detailed reference information about IT\_IIOPAdaptorServer, see the *Management Javadoc*.

### Specifying an MBean object name

The ConfigDomainName parameter passed to ManagementWrapper() specifies the MBean object name used by the management wrapper, and which is displayed in Administrator as an MBean object. For example, the middle-tier fnbba server uses the following object name:

FNBMiddleTier:name=FNBMiddleTier

**Note:** The ConfigDomainName parameter is not related to the Orbix configuration or location domain. This is an MBean ObjectName domain is purely a namespace for MBeans only.

For more information, see "Identifying MBeans" on page 24.

### The Process MBean

The process MBean is the starting point for navigation through a sever in the Administrator Web Console. In the console, application MBeans are displayed as nodes that are added to the process MBean in the navigation tree.

The ManagementWrapper obtains the process MBean's object name using the getProcessObjectName() method. This standard JMX call obtains the process MBean that will be used later to add the application MBean to the Administrator display. For more information, see "Creating parent-child relationships" on page 29.

### Step 5—Registering your MBeans

After gaining access to the MBean server, you can then register your MBeans with the MBean server. Registering MBeans enables them to be monitored and controlled using Administrator. This section includes the following:

- "Example MBean registration"
- "addMBean() implementation"
- "Registering MBeans"
- "Creating parent-child relationships"

### **Example MBean registration**

The following FNB example from the BusinessSession class first creates a MBean for a bank teller session, and then registers it with the MBean server. The MBean is registered using the management wrapper's addMBean() method:

### addMBean() implementation

The addMBean() method is implemented in the ManagementWrapper class as follows:

```
public boolean addMBean (java.lang.Object mbean, ObjectName
   mbeanName )
 {
   System.out.println ("Registering mbean...");
   try {
    ObjectName tmpArray [] = new ObjectName [1];
    tmpArray [0] = mbeanName;
    mBeanServer.registerMBean(mbean, mbeanName);
   adaptorServer.createParentChildRelation(processMBean,tmpArray
   );
   }
   catch (Exception j) {
      System.err.println ("Exception in registering MBean " + j );
    return false;
   }
  return true;
```

### **Registering MBeans**

You can register MBean objects using either of the following approaches:

- Create the MBean object manually, and then register it with the MBean server. If you choose this approach, you must use the new() constructor and registerMBean() method.
- Create and register your MBean with the MBean server, using the createMBean() constructor. This registers the MBean automatically.

The FNB example uses the MBean server's registerMBean() method to register the MBean. The registerMBean() method takes two parameters:

- The MBean object instance (mbean in this example).
- An ObjectName, which is used to identify the MBean. The object name in this example is mbeanName. For more information on object names, see "Identifying MBeans" on page 24.

### Creating parent-child relationships

The createParentChildRelation() method adds the MBean to the Process MBean. This is the starting point for navigation through a sever in the Administrator Web Console. The createParentChildRelation() method takes two parameters:

- The parent MBean ObjectName.
- The child MBean ObjectName.

For more information on the Process MBean and how it is displayed by Administrator, see "Displaying CORBA Java Applications".

### Step 6—Unregistering your MBeans

You might wish to unregister an MBean in response to an administrator's interaction with the system. For example, if an bank teller session is closed, it would be appropriate to unregister the corresponding BusinessSessionMBean. This ensures that the MBean will no longer be displayed as part of the application that is being managed. This section includes the following:

- "Example MBean unregistration"
- "The unregisterMBean() method"

### Example MBean unregistration

To unregister an MBean, use the MBean server's unregisterMBean() method. In the FNB application, the unregisterMBean() method is called by the management wrapper's removeMBean() method. The following code extract is taken from the BusinessSession class:

```
public void remove ()
{
    mgmtWrapper.removeMBean (myName);
}
```

The removeMBean() method is implemented in the management wrapper class as follows:

```
public boolean removeMBean (ObjectName mbean) throws
    Exception
    {
        mBeanServer.unregisterMBean (mbean);
        return true;
    }
}
```

### The unregisterMBean() method

When the account's MBean has been unregistered, using the unregisterMBean() method, it is no longer displayed by the Administrator Web Console. All parent-child relationships between MBeans created using the createParentChildRelation() method are also removed.

The unregisterMBean() method takes an MBean object name as a parameter. For more information, see "MBean object names" on page 22.

### Step 7—Connecting MBeans Together

Your application is displayed in the Administrator Web Console as a series of related or connected MBeans, which can be monitored by administrators.

This section explains how to connect MBeans together. There are two different approaches:

- "Connecting MBeans using a get() method"
- "Connecting MBeans using the createParentChildRelation() method"

### Connecting MBeans using a get() method

To connect two MBeans together using a get() method, you must create MBean methods that return MBean ObjectNames. For example, in the FNB application the AccountMgr MBean must be

connected with the active CreditCard MBeans. The AccountMgrMBean interface declares the following get() method for the ActiveCreditCards attribute:

public ObjectName[] getActiveCreditCards();

This method returns an array of MBean object names for the associated credit card accounts. If this method returns object names that are already registered MBean names, these MBeans are displayed in the ActiveCreditCards attribute of the CreditCard MBean.

By using methods that return <code>ObjectNames</code>, you will see hyperlinks displayed in the details view on the right of the console. You can use these hyperlinks to navigate between managed objects like they are web pages. The navigation tree on the left is not affected.

### Connecting MBeans using the createParentChildRelation() method

Using the get () method, hyperlinks between MBeans are displayed in the details view, on the right of the console. Alternatively, you can use createParentChildRelation() method to connect two MBeans together. This enables MBeans to appear as children of others in the tree view, on the left of the console.

The createParentChildRelation() method takes the parent and child MBeans as parameters, and is defined as follows:

public boolean createParentChildRelation(ObjectName
 parentObjName, ObjectName[] childObjNames) throws
 com.iona.common.management.relation.RelationServiceException

For an example of using this method, see "addMBean() implementation" on page 28.

### **Monitoring MBean Statistics**

Optionally, you can also monitor statistics from MBeans in your own applications. The it\_mbean\_monitoring performance logging plug-in enables you to periodically harvest statistics associated with MBean attributes. This section includes the following:

- "MBean monitoring"
- "Configuration steps"
- "Programming steps"

### **MBean monitoring**

The IT\_MBeanMonitoring IDL interface provides the support for monitoring MBean statistics. This interface is defined as follows:

```
module IT_MBeanMonitoring
  {
   const string MANAGEMENT MBEAN MONITORING INITIAL REF =
   "IT MBeanMonitoringRegistration";
   // Interface exceptions.
   exception MBeanNotFound {};
   exception MBeanAttributeNotFound {};
   exception MBeanAttributeInvalidType {};
   // IT_MBeanMonitoring::MBeanMonitoringRegistration
   11
   // An interface which provides a means to
   // monitor and log statistics about mbeans
   // registered with the management service.
    local interface MBeanMonitoringRegistration
    ł
      void monitor attribute(
      in string object name,
      in string attribute name,
      in string alias) raises ( MBeanNotFound,
         MBeanAttributeNotFound, MBeanAttributeInvalidType);
      void cancel monitor(
      in string object name,
      in string attribute name,
      in string alias) raises ( MBeanNotFound);
  };
};
```

When the it\_mbean\_monitoring plug-in is included in your orb\_plugins list, an initial reference is registered for the IT\_MBeanMonitoringRegistration interface.

When you resolve on your application MBean, the IT\_MBeanMonitoring API can be used to switch on, or turn off, monitoring of an application MBean. Statistics for user monitored MBeans will then appear in the performance logs.

### **Configuration steps**

You must ensure that the <code>it\_mbean\_monitoring plug-in</code> is included in your <code>orb\_plugins</code> list.

In addition, the following Orbix JAR file must be included on your classpath:

\$IT\_PRODUCT\_DIR/lib/./art/java\_management\_logging/1.2/perf\_logging.jar

# **Programming steps**

This example assumes that you already have an MBean with an attribute that you want to be sampled and logged. For example, the MBean might track the memory currently being used by the process. The programming steps are as follows:

1. Import the following package:

import com.iona.management.logging.IT\_MBeanMonitoring.MBeanMonitoringRegistration;

2. To register your MBean with the it\_mbean\_monitoring plug-in, you must first resolve on the MBean monitoring initial reference:

// Resolve initial reference for MBeanMonitoringRegistration object.
MBeanMonitoringRegistration mbeanMonitoringRegistration = (MBeanMonitoringRegistration)
orb.resolve\_initial\_references(IT\_MBeanMonitoringRegistration);

3. You can then register the attribute to be monitored by specifying your MBean details to monitor\_attribute():

// Turn on monitoring for mbean attribute.
mbeanMonitoringRegistration.monitor\_attribute("mbean\_name","attribute name",
 "mbean\_friendly\_name");

The *mbean\_friendly\_name* is an alternative alias that will also appear in the log file.

# Further information

For more details on Orbix performance logging, see the Orbix Management User's Guide.

# Displaying CORBA Java Applications

This chapter explains how to display CORBA applications in the Administrator Web Console in more detail. It explains the concept of the Process MBean, how to add MBeans to the navigation tree, and how to customize your icons.

# **Displaying MBeans**

This section explains how MBeans are displayed by Administrator. It includes the following:

- "Administrator Web Console"
- "The Process MBean"
- "Example Process MBean"

# Administrator Web Console

The Administrator Web Console is shown in Figure 7. This example shows the managed attributes and operations for the FNB AccountManager object. The attributes and operations displayed correspond to those declared in "Step 2—Defining your MBeans" on page 19.

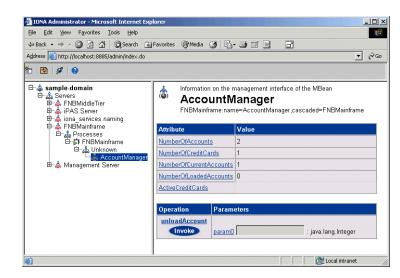

Figure 7: Account Manager Example

## The Process MBean

"Step 4—Gaining Access to an MBean Server" on page 25 shows how the IT\_IIOPAdaptorServer object is used to access the default MBean server. When the IT\_IIOPAdaptorServer instance is created, the Administrator Web Console creates an entry in the navigation tree. This entry represents the *Process MBean*, the first-level MBean that is exposed. The

Process MBean is the starting point for navigation through an application in the Administrator Web Console.

## **Example Process MBean**

In Figure 8, the selected Process MBean in the navigation tree is FNBMiddleTier. The MBean's object name is displayed as:

DefaultDomain:type=Process,name=FNBMiddleTier,

Server=FNBMiddleTier,Domain=DefaultDomain,cascaded=FNBMiddleTier The Process MBean has associated default attributes, displayed in the details panel (for example, process type, uptime, host, and so on).

| IONA Administrator - Microsoft Intern                                                                                                    | et Explorer                                                                                                    |                                                                                                    |  |
|----------------------------------------------------------------------------------------------------|----------------------------------------------------------------------------------------------------|----------------------------------------------------------------------------------------------------|--|
| Eile Edit View Favorites Tools Help                                                                                                    | )                                                                                                    | 100 - 100 - 100 - 100 - 100 - 100 - 100 - 100 - 100 - 100 - 100 - 100 - 100 - 100 - 100 - 100 - 100 - 100 - 100 |  |
| 😓 Back 🔹 🤿 🖉 🗿 🖓 🥘 Search                                                                                                    | n 🙀 Favorites 🎯 Media                                                                                                    | 3 B-3 I -                                                                                                    |  |
| Address 🙆 http://localhost:8885/admin/inde>                                                                                                    | do                                                                                                    | <b>▼</b> ∂60                                                                                                    |  |
| 1 🖻 🖗 🖗                                                                                                    |                                                                                                    |                                                                                                    |  |
| E- <b>å sample-domain</b><br>E- <b>å</b> Servers<br>D- <b>å</b> FNBMiddeTier<br>D- <b>å</b> Processes<br>B- <b>å FNCBMiddleTier</b><br>B- <b>å FNCBMiddleTier</b> | Process Managed Object FNBMiddleTier DefaultDomain:type=Process,name=FNBMiddleTier,Server=FNBMiddleTier,Domain=DefaultDomain,case Attribute Value |                                                                                                    |  |
| ⊕–å, iona_services.naming<br>⊕–å, FNBMainframe                                                                                                    | Name                                                                                                    | FNBMiddleTier                                                                                                   |  |
| ⊞-å Management Server                                                                                                    | ProcessType                                                                                                    | JVM                                                                                                    |  |
|                                                                                                    | State                                                                                                    | Running                                                                                                    |  |
|                                                                                                    | Server                                                                                                    | FNBMiddleTier                                                                                                   |  |
|                                                                                                    | Domain                                                                                                    | DefaultDomain                                                                                                   |  |
|                                                                                                    | CurrentTime                                                                                                    | Wed Jan 15 12:03:29 GMT 2003                                                                                    |  |
|                                                                                                    | TimeStarting                                                                                                    | Wed Jan 15 11:43:09 GMT 2003                                                                                    |  |
|                                                                                                    | TimeRunning                                                                                                    | 20 minutes, 20 seconds                                                                                          |  |
|                                                                                                    | HostName                                                                                                    | SUMMER                                                                                                    |  |
|                                                                                                    | HostIPAddress                                                                                                    | 10.2.4.83                                                                                                    |  |
|                                                                                                    | TotalMemory                                                                                                    | 4599808                                                                                                    |  |
|                                                                                                    | FreeMemory                                                                                                    | 1027080                                                                                                    |  |
|                                                                                                    |                                                                                                    |                                                                                                    |  |
| <br> @`                                                                                                    |                                                                                                    | Local intranet                                                                                                  |  |

Figure 8: Bank Process MBean

# Adding Application MBeans to the Tree

To display your application MBeans in the navigation tree of the Administrator Web Console, you must create a parent-child relationship between Process MBean and your application MBean.

To create parent-child relationships between your MBeans, use the createParentChildRelation() method. This section includes the following:

- "Creating a parent-child relationship"
- "The createParentChildRelation() method"

# Creating a parent-child relationship

When create parent-child relationships your MBeans will be displayed as children of the Process MBean in the navigation tree, and as attributes in the details panel. Figure 8 shows the FNBMiddleTier Process MBean in the navigation tree, and its child MBeans listed details pane (for example, the BusinessSessionManager MBean).

The following code example shows how the addMBean() method is implemented in the ManagementWrapper class. This method calls the createParentChildRelation() method:

```
public boolean addMBean (java.lang.Object mbean, ObjectName mbeanName )
{
   System.out.println ("Registering mbean...");
   try {
    ObjectName tmpArray [] = new ObjectName [1];
    tmpArray [0] = mbeanName;
    mBeanServer.registerMBean(mbean, mbeanName);

   adaptorServer.createParentChildRelation(processMBean,tmpArray);
   }
   catch ( Exception j ) {
    System.err.println ("Exception in registering MBean " + j );
    return false;
   }
   return true;
}
```

### The createParentChildRelation() method

The createParentChildRelation() method takes two parameters:

- The parent MBean ObjectName (in this case, the Process MBean).
- The child MBean ObjectName (in this case, an array of MBeans).

**Note:** MBeans must first be registered in order for them to appear when added to the Process MBean. For details of how to register MBeans, see "Step 5—Registering your MBeans" on page 27.

# **Customizing your Application MBean Icons**

By default, when you add a new MBean, it is displayed using a default blue MBean icon. You can direct Administrator to use your own custom icons for your application MBeans.

The FNB example uses the default icons, and does not use custom icons. The examples in this section are taken from a demo application named iBank. The iBank example uses a bank icon to represent a ManagediBank MBean, and a cash icon to represent a ManagediBankAccountMBean MBean.

This section explains the following:

- "Changing the admin.war file"
- "Changing the admin.war file"
- "Accessing your custom icons"

## Changing the admin.war file

You must first update the contents of the management web console by changing the admin.war file. The admin.war file can be found in the following directory:

<install-dir/asp/Version/etc/admin/webapps

**Note:** You may want to make a backup copy of admin.war before removing it.

Under this directory, create a new directory called admin. Unjar admin.war into this directory, for example, using the following commands:

cd admin jar xvf ../admin.war rm ../admin.war

When you have changed the admin.war file you can then edit the image\_mapping.properties file.

# Updating your image mapping file

To use custom icons, you must update your image\_mapping.properties file. This file is stored in your resources directory:

**UNIX** <*install-dir*>/etc/opt/iona/domains/my-domain/resources

Windows<install-dir>\etc\domains\my-domain\resources

For example, the image\_mapping.properties file lists all the iBank MBeans; and for each MBean there are several entries. The following entries are for Banking Servers type, which contains the ManagediBank MBean:

```
# Type = BankingServer
examples.ejb.management.ibank.ManagediBank.small =
    resources/images/bank16.gif
examples.ejb.management.ibank.ManagediBank.large =
    resources/images/bank32.gif
examples.ejb.management.ibank.ManagediBank.text = "iBank"
BankingServer.small=bank16.gif
BankingServer.large=bank32.gif
BankingServer.text=Banking Server
BankingServer.text=Banking Server
```

These entries specify the images for a small icon (16x16), a larger icon (32x32), the text displayed for the icon, and its type or group (BankingServer).

In the first three entries in this example, the first part of the property name denotes the classname of the MBean. For example, "examples.ejb.management.ibank.ManagediBank".

In the remaining entries, the first part of the property name denotes the type of the property (for example, BankingServer). This is the type in which the MBean is grouped and displayed in the console.

# Accessing your custom icons

To access your new icons, simply copy them into your resources/images subdirectory.

When you are happy with the results you, may want to jar your .war file again. You can do this from within the admin directory, for example, using the following command:

```
jar cvf ../admin.war .
cd ..
rm -rf admin
```

You must clear out the classloading cache to see your changes take effect. You can do this by stopping the management service and removing the contents of the cache, for example, as follows:

rm -rf <install-dir>/var/mydomain/dbs/mgmt/cache/CJMP/\*

# **Part III** CORBA C++ Management

# In this part

This part contains the following chapters:

Instrumenting CORBA C++ Applications page 43

# Instrumenting CORBA C++ Applications

This chapter explains how to use the Orbix C++ Management API to enable an existing CORBA C++ application for management. It uses the CORBA instrumented\_plugin demo as an example.

# Step 1—I dentifying Tasks to be Managed

Before adding management code to an application, you must decide on the tasks in your application that you wish to be managed by a system administrator. Only then should you start thinking about adding management instrumentation code to your existing application. This section includes the following:

- "Existing functionality"
- "New management tasks"
- "Planning your programming steps"
- "Location of the management code"

# **Existing functionality**

The <code>instrumented\_plugin</code> example adds management capability to an existing CORBA C++ application. This is a simple "Hello World" application, where the client application reads the server's object reference from a file.

For details of how to run the instrumented plugin application, see the README\_CXX.txt file in the following Orbix directory:

*install-dir*\asp\*version*\demos\corba\pdk\instrumented\_plugin

### New management tasks

The new management instrumentation code added to instrumented\_plugin application enables administrators to perform the following additional tasks:

- Monitor the status of the Hello server (active or inactive).
- Monitor the number of times that the client reads the server's object reference.
- Set a hello text message.
- Invoke a weather forecast with specified text values.
- Shutdown the Hello server.

Administrators can perform these tasks using the Administrator Console, shown in Figure 9.

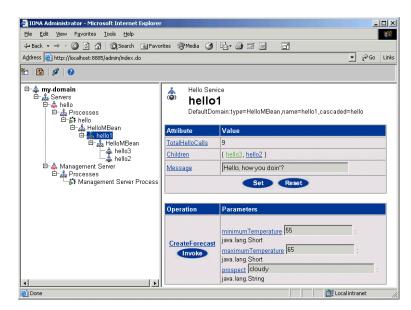

Figure 9: Instrumented Plugin in Administrator

# Planning your programming steps

When you have identified your management tasks, you should think carefully about how exactly you wish to add the new management code to your existing application. For example, how much of the new code you will add to existing files, and how much will be in new files.

In the instrumented\_plugin example, the instrumentation code is part of the service and is initialized when the service is initialized. For larger applications, you might wish to keep new instrumentation files in a separate directory.

This chapter explains how Orbix C++ management code was added to the instrumented\_plugin application, and shows the standard programming steps. For example, defining and implementing your MBeans, and defining relationships between MBeans.

**Note:** When instrumenting CORBA C++ servers, you do not need to make any changes to the CORBA IDL. You can enable your application for management simply by adding new MBean instrumentation code to your CORBA C++ implementation files.

### Location of the management code

You should first decide where you wish to store your new management code. All source code for the instrumented\_plugin application is stored in the following directory:

*install-dir*\asp\*version*\demos\corba\pdk\instrumented\_plugin\

The management code for the CORBA C++ server is stored in the following directory:

...\instrumented\_plugin\cxx\_server

The following files are discussed in detail in this chapter

- hello\_mbean.h
- hello\_mbean.cxx
- hello\_world\_impl.cxx

For larger applications, it is advised that you to store your management code in a separate management directory. This will make your application more modular, and easier to understand.

# Instrumented plugin overview

Figure 10 shows the main components of the <code>instrumented\_plugin</code> application. In this simple example, there is only one C++ MBean, the <code>HelloBean</code>.

Most of the key management programming tasks in this example are performed in the HelloWorld server implementation (hello\_world\_impl.cxx). For example, management initialization, creating the MBean, and displaying MBeans in the navigation tree of the console. The server implementation interacts with the MBean implementation to perform these tasks.

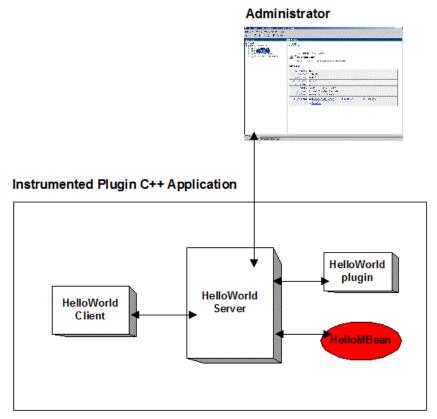

Figure 10: Instrumented Plugin Application Overview

# Step 2—Defining your MBeans

When you have planned which parts of your application need to be managed, you can then define MBeans to satisfy your management objectives. This section shows how to define an example MBean header file for the instrumented\_plugin application. This section includes the following:

- "Managed Entities and MBeans"
- "Rules for MBean declarations"
- "Example MBean declaration"
- "Example private description"
- "Further information"

### Managed Entities and MBeans

The C++ version of the Orbix management API is based around the concept of a *Managed Entity*. This is similar to the JMX MBeans that are used by Java Programmers. A managed entity acts as a handle to your application object, and enables the object to be managed. The terms managed entity and MBean are used interchangeably in this document.

The Orbix C++ Management API is defined in CORBA IDL (Interface Definition Language). For full details of the Orbix Management API, see the *Orbix Management IDLdoc*.

### **Rules for MBean declarations**

The following rules apply for C++ MBeans:

- Each MBean object must implement the declaration defined for it in a C++ header file (in this example, hello\_mbean.h).
- The following two operations must be declared and implemented:
  - get\_mgmt\_attribute()
  - set\_mgmt\_attribute()

(although their implementation may be empty). These are the only two operations for getting and setting all MBean attributes. The name of the attribute is passed as a parameter, and the operation determines whether to get or set the attribute.

• The invoke\_method() operation must also be declared and implemented (although its implementation may be empty).

You must declare all these methods in the MBean header file, and then implement them in the corresponding MBean implementation file (in this example, hello\_mbean.cxx).

### **Example MBean declaration**

The header file for the instrumented\_plugin application is hello\_mbean.h. It includes the following Hello MBean declaration:

```
Example 1: Hello MBean Declaration
```

```
#ifndef HELLO MBEAN H
   #define _HELLO_MBEAN_H
   #include <omg/orb.hh>
   #include <orbix pdk/instrumentation.hh>
   #include <orbix/corba.hh>
   #include <it_dsa/string.h>
   #include <it_dsa/list.h>
   #include <it ts/mutex.h>
   class HelloWorldImpl;
   class HelloMBean :
       public virtual IT_Mgmt::ManagedEntity,
1
       public virtual IT CORBA::RefCountedLocalObject {
   public:
       HelloMBean (
          HelloWorldImpl * orb_info,
          const char * name
       );
       virtual ~HelloMBean();
2
       IT_Mgmt::ManagedEntityIdentifier managed_entity_id()
           IT THROW DECL((CORBA::SystemException));
3
      char* entity_type() IT_THROW_DECL((CORBA::SystemException));
4
      CORBA::Any* get_mgmt_attribute(const char* key)
           IT_THROW_DECL((CORBA::SystemException,
           IT Mgmt::AttributeUnknown));
       void set_mgmt_attribute(
          const char* key, const CORBA::Any & new_value)
           IT_THROW_DECL((CORBA::SystemException,
           IT_Mgmt::AttributeUnknown, IT_Mgmt::AttributeReadOnly,
           IT Mgmt::AttributeValueInvalid));
       CORBA::Any* invoke_method (const char* method_name,
         const IT_Mgmt::ArgumentSeq& in_parameters,
           IT_Mgmt::ArgumentSeq_out out_parameters)
           IT_THROW_DECL((CORBA::SystemException,
           IT Mgmt::MethodUnknown, IT Mgmt::InvocationFailed ));
```

#### Example 1: Hello MBean Declaration

5

```
IT_Mgmt::ManagedEntityDescription get_description()
    IT_THROW_DECL((CORBA::SystemException));
struct HelloParam
    {
        const char *name;
        const char *name;
        const char *type;
        const char *description;
    };
typedef IT_List<HelloParam> HelloParamList;
.
```

This hello\_mbean.h code example is described as follows:

- The HelloMBean class implements the IT\_Mgmt::ManagedEntity IDL interface. All entities that need to be managed must derive from this interface. The C++ implementation of the IT\_Mgmt::ManagedEntity IDL interface is equivalent to a Java MBean.
- The IT\_Mgmt::ManagedEntityIdentifier managed\_entity\_id() operation is used to uniquely identify the managed entity.
- 3. The entity\_type() operation returns a string indicating the type. This demo uses HelloMBean, which is the C++ classname. The naming service, for example, uses NamingMBean.
- 4. The get\_mgmt\_attribute(), set\_mgmt\_attribute(), and invoke\_method() operations all use the CORBA::Any type to access managed entity attributes and operations.

The CORBA: :Any type enables you to specify values that can express any IDL type. For detailed information about the CORBA: :Any type, see the *CORBA Programmer's Guide* (C++ version).

5. The get\_description() operation returns an XML description of the managed entity. This is used to display information about the managed entity in the Administrator Web Console. This is described in more detail in the next topic.

# **Example private description**

The hello\_mbean.h file also includes the following privately declared information:

**Example 2:** HelloMBean Private Declaration

1

```
private:
  struct HelloAttribute
    {
        const char * name;
       const char * type;
       const char * description;
       IT_Bool access;
    };
    typedef IT_List<HelloAttribute> HelloAttributeList;
  struct HelloOperation
    {
        const char * name;
        const char * return_type;
        const char * description;
       HelloParamList params;
    };
    typedef IT_List<HelloOperation> HelloOperationList;
    void initialize_attributes();
    void initialize_operations();
    IT_String get_attributes_XML() const;
    IT_String get_attribute_XML(HelloAttribute att) const;
    IT_String get_operations_XML() const;
    IT_String get_operation_XML(HelloOperation op) const;
    IT_String get_param_XML(HelloParam param) const;
```

#### **Example 2:** HelloMBean Private Declaration

2

```
IT Bool validate create forecast parameters (
         const IT_Mgmt::ArgumentSeq& in_parameters)
         throw (IT_Mgmt::InvocationFailed);
    void throw_wrong_num_parameters()
         throw (IT Mgmt::InvocationFailed);
    void throw_invalid_parameter(const char *param_name)
         throw (IT_Mgmt::InvocationFailed);
    void throw_bad_temp_range( const char *paramName,
         CORBA::Short minVal, CORBA::Short maxVal)
         throw (IT Mgmt::InvocationFailed);
    void throw_max_must_be_greater_than_min()
          throw (IT Mgmt::InvocationFailed);
    HelloAttributeList m_attribute_list;
HelloOperationList m_operation_list;
IT_String midentity:
    IT_String m_identity;
IT_String m_domain;
IT_String m_class_name;
IT_String m_type:
    IT_String
                            m_type;
                            m_name;
m_mutex
    IT String
    IT Mutex
                              m mutex;
    // Attribute names
                            m_hit_count_name;
m_children_name;
    const char*
    const char*
                              m_children_name;
    const char*
                              m message name;
    // Operation names
    const char*
                               m_create_forecast_name;
    HelloWorldImpl*
                               m hello;
};
```

- This privately declared information is used to display descriptions of managed attributes and operations in the Administrator Web Console. For example, the initialize\_attributes() function uses a HelloAttribute structure to define a single attribute. An instance of this attribute and anything else that you declare are pushed on to a a list. This list is then processed by get\_attributes\_XML() and by get\_attribute\_XML() to generate the description for display in the Administrator Web Console.
- These operations all throw IT\_Mgmt management exceptions. You also can specify custom management exceptions. For more information, see "Throw the managed exceptions" on page 57.

# **Further information**

C++ Managed entities are similar to the JMX MBeans that are used by Java Programmers. For information about Java MBeans see:

http://www.oracle.com/technetwork/java/javase/tech/javamanagemen t-140525.html

# Step 3—Implementing your MBeans

After defining your MBean interfaces, you must provide an MBean implementation. MBean implementation objects interact with the application they are designed to manage, enabling monitoring and control.

For example, this section shows the interaction between an MBean (HelloMBean) and the CORBA server implementation object (HelloWorldImpl). This section shows example code extracts from the MBean implementation file (hello\_mbean.cxx). It includes the following steps:

- 1. "Write the MBean constructor and destructor"
- 2. "Get the managed entity ID and entity type"
- 3. "Get the managed attributes"
- 4. "Set the managed attributes"
- 5. "Invoke the managed operations"
- 6. "Throw the managed exceptions"
- 7. "Get the MBean description"

# Write the MBean constructor and destructor

The HelloMBean constructor and destructor are shown in the following extract from hello\_mbean.cxx:

Example 3: MBean Constructor and Destructor

```
1
  HelloMBean::HelloMBean (
       HelloWorldImpl * hello, const char *name) : m hello(0)
   {
      assert(hello != 0);
      hello->_add_ref();
      m hello = hello;
       m domain = m hello->get domain name();
       m class name = "com.iona.hello.HelloMBean";
       m_type = "HelloMBean";
       m name = "HelloService";
       m_identity = "DefaultDomain";
       //m identity = m domain.c str();
       m_identity += ":type=HelloMBean,name=";
       m_identity += name;
       initialize_attributes();
       initialize_operations();
  }
```

**Example 3:** MBean Constructor and Destructor

```
2 HelloMBean::~HelloMBean()
{
    m_hello->_remove_ref();
}
```

This code extract is explained as follows:

- The HelloMBean() constructor specifies all the key information used to identify the MBean, and display it in the Administrator Web Console. For example, this includes its domain name, a Java-style class name (com.iona.hello.HelloMBean), and a managed entity ID. For information about registering MBeans as managed entities, see "Creating an example MBean" on page 63.
- 2. The HelloMBean() destructor. For information about unregistering MBeans as managed entities, see "Removing your MBeans" on page 64.

# Get the managed entity ID and entity type

The managed entity ID and type uniquely identify the managed entity. The following code extract shows how to obtain the managed entity ID and its type:

**Example 4:** Managed Entity ID and Type

```
1 IT_Mgmt::ManagedEntityIdentifier HelloMBean::managed_entity_id()
    IT_THROW_DECL((CORBA::SystemException))
    {
        return CORBA::string_dup(m_identity.c_str());
    }
2 char* HelloMBean::entity_type()
        IT_THROW_DECL((CORBA::SystemException))
    {
        return CORBA::string_dup(m_type.c_str());
    }
```

This code extract is explained as follows:

 The ID returned by managed\_entity\_id() is a string that includes the domain, type, and name, at minimum. These are the keys that are looked up in the MBean by the management service. The actual values are decided by the developer.

This example uses the DefaultDomain for the first string (the domain). You can specify your own domain name instead. The rest of the name value pairs follow, and are separated by commas, for example:

"DefaultDomain:type=HelloMBean,name=HelloService"

**Note:** The domain name part of the managed entity ID is not related to an Orbix configuration or location domain. It is a namespace for managed entities only. For example, in a banking application your IDs might use a BankingApp domain.  The entity\_type() operation returns a string indicating the type of the managed entity. The entity type is formatted in a dotted Java-style notation, which can be used by the Administrator Web Console to display icons for an MBean. For example, this demo uses the com.iona.hello.HelloMBean type.

# Get the managed attributes

The following code extract shows how to get managed MBean attributes:

**Example 5:** Getting Managed Attributes

```
CORBA::Any* HelloMBean::get_mgmt_attribute(const char*
1
                                                              key)
      IT THROW DECL((CORBA::SystemException,
      IT_Mgmt::AttributeUnknown))
      ł
2
        CORBA:: Any var retval = new CORBA:: Any;
        if (strcmp(key, m_hit_count_name) == 0)
          IT Locker<IT Mutex> lock(m mutex);
          *retval <<= m_hello->total_hits();
          return retval._retn();
        }
3
        else if (strcmp(key, m_children_name) == 0)
          IT Locker<IT Mutex> lock(m mutex);
          HelloWorldImpl::HelloWorldList children =
          m_hello->get_children();
          CORBA::AnySeq children seq(children.size());
          children seq.length(children.size());
          HelloWorldImpl::HelloWorldList::iterator iter =
          children.begin();
          for (int i = 0; i < children.size();i++, iter++)</pre>
           ł
            IT Mgmt::ManagedEntity var mbean = (*iter)->get mbean();
            children_seq[i] <<= mbean.in();</pre>
          }
         *retval <<= children_seq;</pre>
         return retval._retn();
       }
       else if (strcmp(key, m_message_name) == 0)
       {
           IT_Locker<IT_Mutex> lock(m_mutex);
           CORBA::String_var message = m_hello->get_message();
           *retval <<= message.in();</pre>
           return retval._retn();
       }
       else
       {
       throw new IT_Mgmt::AttributeUnknown();
       }
```

This code extract is explained as follows:

- 1. The get\_mgmt\_attribute() operation is the only operation used for getting all MBean attributes. The name of the attribute is passed in and the operation determines whether to get the attribute.
- The CORBA: :Any type enables you to specify values that can express any IDL type. For details of managed attribute types, see "Permitted types" on page 54. For detailed information about the CORBA: :Any type, see the Orbix CORBA Programmer's Guide (C++ version).
- This get\_mgmt\_attribute() implementation supports complex attribute types by also getting the attributes of child MBeans. In the instrumented\_plugin example, the children attribute of the Hello MBean gets a list of references to child MBeans. For example, in Figure 9 on page 44, the Children attribute and its child MBeans (hello3 and hello2) are displayed in the Administrator Web Console.

**Permitted types** The following basic types are permitted for managed attributes:

CORBA::Short CORBA::Long CORBA::LongLong CORBA::Float CORBA::Double CORBA::Boolean CORBA::Octet CORBA::String CORBA::WString

In addition, you can use ManagedEntity references to connect one Managed Entity and another. These will be displayed as hyperlinks on the web console. Finally, you can use CORBA: :AnySeq to create lists of any of the permitted types already listed.

# Set the managed attributes

The following code extract shows how to set managed MBean attributes:

**Example 6:** Setting Managed Attributes

```
1
  void HelloMBean::set_mgmt_attribute(const char* key,
       const CORBA:: Any & new value
      IT THROW DECL((CORBA::SystemException,
      IT Mgmt::AttributeUnknown, IT Mgmt::AttributeReadOnly,
      IT Mgmt::AttributeValueInvalid ))
       if (strcmp(key, m_message_name) == 0)
       {
           CORBA::TypeCode var tc(new value.type());
           CORBA::TCKind kind = tc->kind();
           if (kind != CORBA::tk string)
           {
            throw new IT_Mgmt::AttributeValueInvalid();
           }
           const char *new message;
           new value >>= new message;
2
           m_hello->set_message(new_message);
       }
       else if (strcmp(key, m_hit_count_name) == 0)
       {
           throw new IT Mgmt::AttributeReadOnly();
       }
       else if (strcmp(key, m children name) == 0)
       {
           throw new IT_Mgmt::AttributeReadOnly();
       }
       else
       {
           throw new IT Mgmt::AttributeUnknown();
       }
```

This code extract is explained as follows:

1. The set\_mgmt\_attribute() operation is the only operation used for setting all MBean attributes. The name of the attribute is passed in and the operation determines whether to set the attribute.

The CORBA: :Any type enables you to specify values that can express any IDL type. For detailed information about the CORBA: :Any type, see the *Orbix CORBA Programmer's Guide* (C++ version).

 The set\_message() function enables you to set the text message for the hello greeting that is returned by the Hello object. For example, Figure 9 on page 44, shows an example text greeting for the Message attribute in the Administrator Web Console.

# Invoke the managed operations

The following code extract shows how to invoke MBean operations:

Example 7: Invoke Operations

```
1 CORBA::Any* HelloMBean::invoke_method(const char* method_name,
       const IT_Mgmt::ArgumentSeq& in_parameters,
       IT Mgmt::ArgumentSeq out out parameters)
       IT THROW DECL((CORBA::SystemException, IT Mgmt::MethodUnknown
       IT Mgmt::InvocationFailed))
      {
       CORBA::Any_var retval = new CORBA::Any;
       if (strcmp(method_name,m_create_forecast_name) == 0)
       {
           IT_Locker<IT_Mutex> lock(m_mutex);
           out parameters = new IT Mgmt::ArgumentSeq(0);
           out_parameters->length(0);
           CORBA::String var forecast;
           CORBA::Short min temp, max temp;
           const char *prospect;
           if (in_parameters.length() != 3)
           {
               throw wrong num parameters();
           }
2
       validate create forecast parameters (in parameters);
           in_parameters[0].value >>= min_temp;
           if (min temp < COLDEST MIN TEMP || min temp >
           HOTTEST MAX TEMP)
           {
             throw_bad_temp_range("minimumTemperature",
             COLDEST_MIN_TEMP, HOTTEST_MAX_TEMP);
           }
           in parameters [1].value >>= max temp;
           if (max_temp < COLDEST_MIN_TEMP || max_temp >
            HOTTEST MAX TEMP)
            {
             throw_bad_temp_range("maxmimumTemperature",
             COLDEST MIN TEMP, HOTTEST MAX TEMP);
            }
           in parameters [2] .value >>= prospect;
           if (max_temp < min_temp)</pre>
           {
              throw max must be greater than min();
           }
```

**Example 7:** Invoke Operations

This code extract is explained as follows:

 The invoke\_method() operation is the only operation used for invoking all MBean operations. The name of the operation is passed in and the invoke\_method() operation determines whether to invoke the operation.

The CORBA: :Any type enables you to specify values that can express any IDL type. For detailed information about the CORBA: :Any type, see the *Orbix CORBA Programmer's Guide* (C++ version).

2. In this example, the validate\_create\_forecast\_parameters() function checks that the weather forecast values entered are of the correct type (short or string). The rest of the code checks that the temperature values entered do not fall outside the range of the predeclared const values:

static const CORBA::Short COLDEST\_MIN\_TEMP = -100; static const CORBA::Short HOTTEST\_MAX\_TEMP = 150;

- The set\_forecast\_parameters() and get\_forecast() functions enable you to create and invoke your own weather forecast. Figure 9 on page 44, shows example parameter values for the CreateForecast operation in the Administrator Web Console. This operation takes the following parameters:
  - min\_temp (short)
  - max\_temp (short)
  - prospect (string)

### Throw the managed exceptions

Before throwing management exceptions, you must first declare them in your MBean implementation file, for example:

```
static const char *BAD_TEMP_RANGE_EX =
    "com.iona.demo.pdk.instrumentedplugin.BadTempRange";
static const char *MAX_MUST_BE_GREATER_THAN_MIN_EX =
    "com.iona.demo.pdk.instrumentedplugin.MaxMustBeGreaterThanMin";
```

```
static const char *INVALID_PARAM_EX_PARAM_NAME = "paramName";
static const char *BAD_TEMP_RANGE_EX_PARAM_NAME = "paramName";
static const char *BAD_TEMP_RANGE_EX_MIN_VAL = "minVal";
static const char *BAD_TEMP_RANGE_EX_MAX_VAL = "maxVal";
```

The following code shows two example functions that are used to throw management exceptions:

**Example 8:** Throwing Management Exceptions

```
void HelloMBean::throw_bad_temp_range(
   const char *paramName,
   CORBA::Short minVal,
   CORBA::Short maxVal) throw (IT_Mgmt::InvocationFailed)
{
   IT Mgmt::InvocationFailed ex;
    IT_Mgmt::InvocationError err;
    IT Mgmt::PropertySeq var properties = new
       IT Mgmt::PropertySeq(3);
    properties->length(3);
    properties[0].name = BAD_TEMP_RANGE_EX_PARAM_NAME;
   properties[0].value <<= paramName;</pre>
   properties[1].name = BAD_TEMP_RANGE_EX_MIN_VAL;
   properties[1].value <<= minVal;</pre>
   properties[2].name = BAD TEMP RANGE EX MAX VAL;
   properties[2].value <<= maxVal;</pre>
    err.id = (const char *) BAD_TEMP_RANGE_EX;
    err.error params = properties;
    ex.error_details = err;
    throw IT Mgmt::InvocationFailed(ex);
}
void HelloMBean::throw max must be greater than min()
  throw (IT_Mgmt::InvocationFailed)
{
   IT Mqmt::InvocationFailed ex;
   IT Mgmt::InvocationError err;
    err.id = (const char *) MAX MUST BE GREATER THAN MIN EX;
    ex.error_details = err;
    throw IT Mgmt::InvocationFailed(ex);
}
```

**Custom exception messages** You can specify custom messages using the exception-ia.properties file, which is located in the following directory:

<install-dir>\e2a\etc\domains\sample-domain\resources
For example, the entry in this file for the throw\_bad\_temp\_range()
operation is as follows:

com.iona.demo.pdk.instrumentedplugin.BadTempRange=Bad temperature range entered for parameter %paramName%. The temperature must be between %minVal% and %maxVal%.

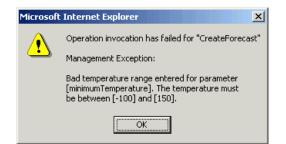

Figure 11: Instrumented Plugin Custom Exception

# Get the MBean description

The following code shows how the MBean descriptions are obtained for display in the Administrator Web Console:

**Example 9:** Getting the MBean Description

1

```
IT Mgmt::ManagedEntityDescription
   HelloMBean::get description()
   IT_THROW_DECL((CORBA::SystemException))
 {
    IT String xml str =
    "<?xml version=\"1.0\"?>"
    "<?rum dtd version=\"1.0\" ?>"
    "<mbean>"
         "<class name>";
            xml_str += m_class_name;
            xml str +=
         "</class_name>"
         "<domain>";
            xml str += m_domain;
            xml str +=
         "</domain>"
         "<type>";
            xml_str += m_type;
            xml str +=
         "</type>"
         "<identity>";
            xml_str += m_identity;
            xml str +=
         "</identity>"
         "<description>";
            xml str += "Hello Service";
            xml str +=
         "</description>";
         xml_str += get_attributes_XML();
         xml_str += get_operations_XML();
        xml str += "</mbean>";
    return CORBA::string_dup(xml_str.c_str());
}
```

**Example 9:** Getting the MBean Description

```
2
  void HelloMBean::initialize attributes()
   {
       m_hit_count_name = "TotalHelloCalls";
       HelloAttribute total_hits =
       {
           m_hit_count_name, "long",
           "The total number of successful calls to
            HelloWorld::request_number() "
            "since the Hello Service started",
            IT_FALSE
       };
       m_attribute_list.push_back(total_hits);
       m_children_name = "Children";
       HelloAttribute children =
       {
           m children name, "list",
           "The list of children of this MBean",
           IT_FALSE
       };
       m_attribute_list.push_back(children);
       m_message_name = "Message";
       HelloAttribute message =
       {
           m_message_name, "string",
           "Message that this object emits",
           IT_TRUE
       };
       m_attribute_list.push_back(message);
3
  IT_String HelloMBean::get_attributes_XML() const
       IT_String xml_str("");
       HelloAttributeList::const_iterator iter =
            m_attribute_list.begin();
       while (iter != m_attribute_list.end())
       {
           xml_str += get_attribute_XML(*iter);
           iter++;
       }
       return xml_str;
   }
```

**Example 9:** Getting the MBean Description

```
IT String HelloMBean::get attribute XML
   (HelloAttribute att) const
{
    IT String xml str =
    "<managed_attribute>"
        "<name>";
           xml str += att.name;
           xml str +=
        "</name>"
        "<type>";
           xml_str += att.type;
           xml str +=
        "</type>"
        "<description>";
            xml str += att.description;
            xml str +=
        "</description>"
        "<property>"
            "<name>Access</name>"
            "<value>";
                xml_str += att.access ? "ReadWrite" :
   "Read";
                xml_str +=
            "</value>"
        "</property>"
    "</managed attribute>";
  return xml_str;
}
.
.
```

This code extract is explained as follows:

- The get\_description() operation returns an XML string description of the managed entity, which is displayed by Administrator. This description normally includes the managed entity's attributes and operations (with parameters and return types). This string must be exact in order to parse correctly. This code example includes the class\_name, domain and type attributes in the description.
- The rest of the functions are local to this particular implementation, and are not defined in IDL. The initialize\_attributes() function uses a locally-defined structure (HelloAttribute) to define a single attribute. HelloAttribute is declared in hello\_mbean.h. An instance of this attribute and anything else that you declare are pushed on to a list, including child MBeans.
- 3. The HelloAttributeList is then processed by get\_attributes\_XML() and by get\_attribute\_XML() to generate the description for display in the Administrator Web Console. There are similar functions for displaying the operations and their parameters in the console (get\_operation\_XML(), get\_operations\_XML() and get\_param\_XML()).

For full details of the mbean.dtd file used to display the XML string description, see "MBean Document Type Definition".

# Step 4—Initializing the Management Plugin

After defining and implementing your MBeans, you should then initialize the management plugin in your server implementation. The instrumented\_plugin example adds the additional instrumentation code to the existing server implementation file.

Alternatively, for a larger application, you could create a separate instrumentation class, which is called by your server implementation.

## **Example management initialization**

The following code extract is also from the server implementation file (hello\_world\_impl.cxx). It shows how the management plugin is initialized in the instrumented\_plugin application:

Example 10: Management initialization

```
void HelloWorldImpl::initialize management() IT THROW DECL(())
     if (!m config->get string("domain name", m domain name))
1
      {
        cerr << "Couldn't get domain name from config" << endl;
        m domain name = "<unknown domain>";
     try
     {
      CORBA::Object var obj;
      CORBA::String var process object name;
2
     obj = m orb->resolve initial references("IT Instrumentation");
     IT_Mgmt::Instrumentation_var instrument;
     instrument = IT Mgmt::Instrumentation:: narrow(obj);
     if (CORBA::is nil(instrument))
       throw IT String("Instrumentation reference is nil");
```

This hello\_world\_impl.cxx code extract is described as follows:

- 1. The get\_string() operation obtains the managed entity domain name. For more information, see "Get the managed entity ID and entity type" on page 52.
- Like any other Orbix service, the management service must be initialized by your server implementation. The resolve\_initial\_references() operation obtains a reference to the management instrumentation interface, IT\_Instrumentation. This is then narrowed to the IT\_Mgmt::Instrumentation type.
   A managed optity must be registered with the instrumentation

A managed entity must be registered with the instrumentation interface to be displayed in the Administrator Web Console.

# Step 5—Creating your MBeans

After initializing the management service plugin, you can then create your MBeans in your server implementation. This section includes the following:

- "Creating an example MBean".
- "Removing your MBeans".

## Creating an example MBean

The following is a continuation of the example in the last section, taken from the server implementation file. It shows how the MBean is created for the instrumented\_plugin application:

Example 11: Creating an MBean

```
void HelloWorldImpl::initialize_management()
     IT_THROW_DECL(())
   {
       // Create and register the Hello MBean
       IT_Mgmt::ManagedEntity_var hello_mbean_ref;
1
       hello_mbean_ref = m_hello_mbean_servant =
                                      new
      HelloMBean(this,m name.in());
       instrument->new_entity(hello_mbean_ref);
       if (m_is_parent)
       {
2
        //Get the Process ObjectName
        process_object_name =
      instrument->get_process_object_name();
        // Add the MBean as a child of the Process MBean.
3
        instrument->create_parent_child_relationship(
           process object name,
           hello mbean ref->managed entity id()
       );
     }
   •
```

This hello\_world\_impl.cxx code extract is described as follows:

- You must create the MBean using the new() method, and register it as a managed entity using the new\_entity() operation.
- 2. This gets the string that specifies the process object. The process object is displayed as the parent of the HelloMBean in the navigation tree of the Administrator Web Console. For more information about the process name, see "The Process MBean" on page 64.

- This creates a parent-child relationship between your MBean and the Process MBean. The create\_parent\_child\_relationship() operation takes two parameters:
  - The parent MBean name (in this case, the Process MBean).
  - The child MBean name (in this case, a reference to the HellomBean).

Creating a parent-child relationship adds the MBean to the navigation tree of the console.

# **Removing your MBeans**

You might wish to remove an MBean in response to an administrator's interaction with the system. For example, in a banking application, if an account is deleted from the bank, it would be appropriate to remove the corresponding MBean for the account.

Removing an MBean unregisters it as a managed entity. This ensures that the MBean will no longer be displayed as part of the managed application.

To remove an MBean, use the remove\_entity() operation. When the account's MBean has been removed, it is no longer displayed in the Administrator Web Console. The remove\_entity() operation takes the managed entity name as a parameter.

The  ${\tt instrumented\_plugin}$  application is a simple example that does not remove any MBeans.

# **Further information**

For full details of the Orbix Management API, see the Orbix Management IDLdoc.

# Step 6—Connecting MBeans Together

Applications are displayed in the Administrator Web Console as a series of related or connected MBeans, which can be monitored by administrators. This section explains how to connect your application MBeans together.

# The Process MBean

The management service plugin creates a *Process MBean* when it is first loaded. A Process MBean is the default starting point in the console for navigation within a managed process. In the <code>instrumented\_plugin</code> application, the <code>HelloMBean</code> is a child of the Process MBean.

Figure 12 shows the Process MBean for the instrumented\_plugin application. The Process MBean has associated default attributes, displayed in the details pane (for example, process type, time running, hostname, and so on).

| 2 IONA Administrator - Microsoft Internet Explorer                           |                                                                                                    |                                            |  |  |  |
|------------------------------------------------------------------------------|----------------------------------------------------------------------------------------------------|--------------------------------------------|--|--|--|
| <u>File E</u> dit <u>V</u> iew F <u>a</u> vorites <u>T</u> ools <u>H</u> elp |                                                                                                    |                                            |  |  |  |
| 🗢 Back 🔹 🤿 🖉 🚱 🖓 Search 👔                                                    | Favorites (Media 🤅                                                                                   | 3 B- 4 e e e e e e e e e e e e e e e e e e |  |  |  |
| Address 🙆 http://localhost:8885/admin/index.do                               |                                                                                                    | <b>▼</b> ∂°60                              |  |  |  |
| 🎦   🚵   🖋   😧                                                                |                                                                                                    |                                            |  |  |  |
| Sample-domain                                                                | Process Managed Object<br>hello<br>DefaultDomain:type=Process,name=hello,Server=hello,cascaded=hello |                                            |  |  |  |
|                                                                              | Attribute                                                                                            | Value                                      |  |  |  |
|                                                                              | TimeNow                                                                                              | Tue, 04 Feb 2003 12:06:27.5780000          |  |  |  |
|                                                                              | TimeRunning                                                                                          | 19 hours, 16 minutes, 27 seconds           |  |  |  |
|                                                                              | TimeStarted                                                                                          | Mon, 03 Feb 2003 16:49:59.9840000          |  |  |  |
|                                                                              | ProcessType                                                                                          | C++                                        |  |  |  |
|                                                                              | HostName                                                                                             | SUMMER                                     |  |  |  |
|                                                                              | State                                                                                                | Running                                    |  |  |  |
|                                                                              |                                                                                                    | ,                                          |  |  |  |
| e                                                                            |                                                                                                    | 🗮 Local intranet                           |  |  |  |

Figure 12: Instrumented Plugin Process MBean

# Creating parent-child relationships

Use the create\_parent\_child\_relationship() operation to connect two MBeans together. This enables MBeans to appear as children of others in the navigation tree on the left of the console.

"Creating an example MBean" on page 63 shows how to use this operation to add your application MBean as a child of the Process MBean. In Example 12, the add\_child() function shows how to add further child MBeans created by your application to the navigation tree.

Example 12: Creating Child MBeans

1

```
void HelloWorldImpl::add_child(HelloWorldImpl *child)
    IT_THROW_DECL(())
{
    // Lock mutex
    try
    {
        CORBA::Object_var obj;
        obj = m_orb->resolve_initial_references("IT_Instrumentation");
        IT_Mgmt::Instrumentation_var instrument;
        instrument = IT_Mgmt::Instrumentation::_narrow(obj);
        if (CORBA::is_nil(instrument))
            {
            throw IT_String("Instrumentation reference is nil");
            }
        CORBA::String_var my_name, child_name;
        }
    }
    }
    CORBA::String_var my_name, child_name;
    }
}
```

#### Example 12: Creating Child MBeans

```
2
     my name = m hello mbean servant->managed entity id();
     IT_Mgmt::ManagedEntity_var childMBean = child->get_mbean();
     child_name = childMBean->managed_entity_id();
3
     instrument->create parent child relationship(
       my_name.in(),
       child_name.in()
     );
4
      m_children.push_front(child);
    }
    catch(IT_Mgmt::ManagementBindFailed& ex)
     {
     cerr << "Management bind failed: " << ex << endl;
     m_is_managed = IT_FALSE;
     }
   }
```

This hello\_world\_impl.cxx code extract is described as follows:

- The resolve\_initial\_references() operation obtains a reference to the management instrumentation interface, IT\_Instrumentation. This is then narrowed to the IT\_Mgmt::Instrumentation type. All managed entities must be registered with the instrumentation interface to be displayed in the Administrator Web Console.
- 2. The managed\_entity\_id() operation is used to uniquely identify the managed entity.
- 3. The create\_parent\_child\_relationship() operation takes the parent MBean and the child MBean as parameters.
- This adds the child MBean to the list of MBeans. These steps add the child MBean to the tree for display in console. For example, Figure 13 shows a child MBean for the instrumented\_plugin application (in this example, hello3).

| Eile Edit View Favorites Iools Help<br>← Back ← → ← ② ② ③ △ ◎ ③Search ③Favori<br>Address  http://localhost:8885/admin/index.do | tes 🎯 Media 🎯 月                                                                     | 2-955 B -                                                          | ان ان ان ان ان ان ان ان ان ان ان ان ان ا                     |  |
|----------------------------------------------------------------------------------------------------|-------------------------------------------------------------------------------------|--------------------------------------------------------------------|--------------------------------------------------------------|--|
| 申-态, iona_services.locator<br>申-态, iPAS.Server<br>申-态, iona_services.node_daemon                                               | Hello Service<br>hello3<br>DefaultDomain:type=HelloMBean,name=hello3,cascaded=hello |                                                                    |                                                              |  |
| ⊟ahello<br>⊡abProcesses<br>⊡abhello<br>⊡ahelloMBean                                                                            | <mark>ittribute</mark><br>otal <u>HelloCalls</u><br><u>ihildren</u><br>lessage      | Value 0 () Hello, World Set Reset                                  |                                                              |  |
| 🗄 💩 Management Server                                                                                                    | Operation<br>CreateForecast<br>Invoke                                               | Parameters<br>minimumTemperature<br>maximumTemperature<br>prospect | : java.lang.Short<br>: java.lang.Short<br>: java.lang.String |  |

Figure 13: Instrumented Plugin Child MBean

# **Monitoring MBean Statistics**

Optionally, you can also monitor statistics from MBeans in your own applications. The it\_mbean\_monitoring performance logging plug-in enables you to periodically harvest statistics associated with MBean attributes. This section includes the following:

- "MBean monitoring"
- "Programming steps"

### **MBean monitoring**

The IT\_MBeanMonitoring IDL interface provides the support for monitoring MBean statistics. This interface is defined as follows:

```
module IT_MBeanMonitoring
  {
   const string MANAGEMENT MBEAN MONITORING INITIAL REF =
   "IT MBeanMonitoringRegistration";
   // Interface exceptions.
   exception MBeanNotFound {};
   exception MBeanAttributeNotFound {};
   exception MBeanAttributeInvalidType {};
   // IT MBeanMonitoring::MBeanMonitoringRegistration
   11
   // An interface which provides a means to
   // monitor and log statistics about mbeans
   // registered with the management service.
    local interface MBeanMonitoringRegistration
    ł
      void monitor attribute(
      in string object name,
      in string attribute name,
      in string alias) raises ( MBeanNotFound,
         MBeanAttributeNotFound, MBeanAttributeInvalidType);
      void cancel monitor(
      in string object name,
      in string attribute name,
      in string alias) raises (MBeanNotFound);
  };
};
```

When the it\_mbean\_monitoring plug-in is included in your orb\_plugins list, an initial reference is registered for the IT\_MBeanMonitoringRegistration interface.

When you resolve on your application MBean, the IT\_MBeanMonitoring API can be used to switch on, or turn off, monitoring of an application MBean. Statistics for user monitored MBeans will then appear in the performance logs.

# Programming steps

This example assumes that you already have an MBean with an attribute that you want to be sampled and logged. For example, the MBean might track the memory currently being used by the process. The programming steps are as follows:

1. Include the following header files:

#include <orbix\_pdk/mbean\_monitoring\_registration.hh>

2. To register your MBean with the it\_mbean\_monitoring plug-in, you must first resolve on the MBean monitoring initial reference:

```
try {
   Object_var obj = orb->resolve_initial_references(
   IT_MBeanMonitoring::MANAGEMENT_MBEAN_MONITORING_INITIAL_REF
      );
   m_mbean_monitoring_registration =
            MBeanMonitoringRegistration::_narrow(obj);
   }
   catch(const ORB::InvalidName&)
   {
....
}
```

3. You can then register the attribute to be monitored by specifying your MBean details in a call to monitor\_attribute():

```
try {
    m_mbean_monitoring_registration->monitor_attribute(
    "mbean_name", "attribute_name", "mbean_friendly_name");
    }
    catch (...)
    {
        // do nothing.
    }
```

The *mbean\_friendly\_name* is an alternative alias that will also appear in the log file.

# **Further information**

For more details on Orbix performance logging, see the *Orbix Management User's Guide*.

# MBean Document Type Definition

This appendix lists the contents of the mbean.dtd file used to generate the display of the Administrator Web Console.

# The MBean Document Type Definition File

The mbean.dtd file used to generate the XML used in the display of the Administrator Web Console. For example, the get\_description() operation returns an XML string description of the managed entity, which is then displayed by the console. This description normally includes the managed entity's attributes and operations (with parameters and return types).

## mbean.dtd contents

The contents of the mbean.dtd file are as follows:

```
<!-- MBean is the top level element -->
<!ELEMENT mbean (class name, domain, identity, agent id,
   description, notification listener*, notification filter*,
  notification_broadcaster*, constructor*, operation*,
  managed attribute*)>
<!-- IMMEDIATE MBEAN PROPERTIES -->
<!ELEMENT class name (#PCDATA)>
<!ELEMENT domain (#PCDATA)>
<!ELEMENT identity (#PCDATA)>
<!ELEMENT agent id (#PCDATA)>
<!-- COMMON ELEMENT TYPES -->
<!-- type = void | byte | char | double | float | long | longlong
  | short | boolean | string | list | ref | UNSUPPORTED -->
<!ELEMENT type (#PCDATA)>
<!ELEMENT name (#PCDATA)>
<!ELEMENT description (#PCDATA)>
<!ELEMENT param (name, type, description)>
<!-- NOTIFICATION details - note no recipients are shown for the
  broadcasts -->
<!ELEMENT notification_listener EMPTY>
<!ELEMENT notification filter EMPTY>
<!ELEMENT notification broadcaster EMPTY>
```

```
<!-- CONSTRUCTORS -->
<!ELEMENT constructor (name, description, param*)>
<!-- OPERATIONS -->
<!ELEMENT operation (name, type, description, param*)>
<!-- MANAGED ATTRIBUTES -->
<!ELEMENT managed_attribute (name, type, description, property*)>
<!-- PROPERTIES -->
<!-- name = Access -->
<!ELEMENT property (name, value)>
<!-- value = ReadWrite | ReadOnly | INACCESSIBLE -->
<!ELEMENT value (#PCDATA)>
```

# Glossary

#### Administration

All aspects of installing, configuring, deploying, monitoring, and managing a system.

#### **Application Server**

A software platform that provides the services and infrastructure required to develop and deploy middle-tier applications. Middle-tier applications perform the business logic necessary to provide web clients with access to enterprise information systems. In a multi-tier architecture, an application server sits beside a web server or between a web server and enterprise information systems. Application servers provide the middleware for enterprise systems.

#### CORBA

Common Object Request Broker Architecture. An open standard that enables objects to communicate with one another regardless of what programming language they are written in, or what operating system they run on.

#### Configuration

A specific arrangement of system elements and settings.

#### Controlling

The process of modifying the behavior of running software components, without stopping them.

#### **Details Pane**

The display pane on the right hand side of the Administrator Web Console user interface.

#### Deployment

The process of distributing a configuration or system element into an environment.

#### Domain

An abstract grouping of managed server processes and hosts within a physical location. Processes within a domain share the same configuration and distributed application infrastructure. A domain is equivalent to an Orbix configuration domain.

#### Event

An occurrence of interest, which is emitted from a managed entity.

#### Host

Generic term used to describe a computer, which runs parts of a distributed application.

#### Installation

The placement of software on a computer. Installation does not include Configuration unless a default configuration is supplied.

#### Instrumentation

Code instructions that monitor specific components in a system (for example, instructions that output logging information on screen.) When an application contains instrumentation code, it can be managed using a management tool such as Administrator.

#### Invocation

A request issued on an already active software component.

#### JRE

Java Runtime Environment. A subset of the Java Development Kit required to run Java programs. The JRE consists of the Java Virtual Machine, the Java platform core classes and supporting files. It does not include the compiler or debugger.

#### JMX

Java Management Extensions. Sun's standard for distributed management solutions. JMX provides tools for building distributed, Web-based solutions for managing devices, applications and service-driven networks.

#### **Managed Application**

An abstract description of a distributed application, which does not rely on the physical layout of its components.

#### **Managed Entity**

A generic manageable component (C++ or Java). Managed entities include managed domains, servers, containers, modules, and beans.

A managed entity acts as a handle to your application object, and enables the object to be managed. The terms managed entity and MBean are used interchangeably in this document.

#### Managed Server

A set of replicated managed processes. A managed process is a physical process which contains an ORB and which has loaded the management plugin. The managed server can be an EJB application server, CORBA server, or any other instrumented server that can be managed by Administrator.

#### Managed Process.

A physical process which contains an ORB and which has loaded the management plugin.

#### Management

To direct or control the use of a system or component. Sometimes used in a more general way meaning the same as Administration.

#### MBean

A JMX term used to describe a generic manageable object.

An MBean acts as a handle to your application object, and enables the object to be managed. The terms managed entity and MBean are used interchangeably in this document.

#### Monitoring

Observing characteristics of running instances of software components. Monitoring does not change a system.

#### **Navigation Tree**

The tree on the left hand side of the Administrator Web Console.

#### Node

A node represents a host machine on which the product is installed. The management service and managed servers are deployed on nodes.

#### ORB

CORBA Object Request Broker. This is the key component in the CORBA architecture model. It acts as the middleware between clients and servers.

#### Process

This is the operating system execution environment in which system and application programs execute. A Java Virtual Machine (JVM) is a special type of process that runs Java programs. A process that is not running Java programs is referred to as a standard or C++process.

#### **Process MBean**

The is the first-level MBean that is exposed for management of an application. It is the starting point for navigation through an application in the Administrator Web Console

#### Resource

This represents shared data or services provided by a server. Examples of J2EE resources include JDBC, JNDI, JMS, JCA, and so on. Examples of CORBA resources include naming service, implementation repository, trading service, notification service, etc.

#### Server

This is a collection of one or more processes on the same or different nodes that execute the same programs. The processes in a server are tightly coupled, and provide equivalent service. This means that the calling client does not care which process ends up servicing the request.

#### **Runtime Administration, Runtime Management**

Encompasses the running, monitoring, controlling and stopping of software components.

#### SNMP

Simple Network Management Protocol. The Internet standard protocol developed to manage nodes on an IP network. It can be used to manage and monitor all sorts of devices (for example, computers, routers, and hubs)

#### Starting

The process of activating an instance of a deployed software component.

#### Stopping

The process of deactivating a running instance of a software component.

#### Web Services

Web services are XML-based information exchange systems that use the Internet for direct application-to-application interaction. These systems can include programs, objects, messages, or documents.

#### XML

Extensible Markup Language. XML is a simpler but restricted form of Standard General Markup Language (SGML). The markup describes the meaning of the text. XML enables the separation of content from data. XML was created so that richly structured documents could be used over the web. See <a href="http://www.w3.org/XML/">http://www.w3.org/XML/</a>

# Index

# Α

Administrator Web Console 7

# С

CFR 8 CORBA, definition 73 createMBean() method 29 createParentChildRelation() method 36 create\_parent\_child\_relationship() operation 64 custom exception messages 58

# D

documentation .pdf format 4 updates on the web 4 domains definition 73 introduction 7 dynamic MBeans 11

# Ε

EJB, definition 73 entity\_type() operation 48

# G

get\_attributes\_XML() function 50 get\_description() operation 48 get\_forecast() function 57 get\_mgmt\_attribute() operation 46 get\_string() operation 62

# Η

HelloAttributeList 61 HelloMBean() constructor 52 HelloMBean() destructor 52 HelloMBean class 48 HelloWorldImpl object 51

### I

iBank example 19, 44 IIOP 8 initialize\_attributes() function 50 instrumentation, definition 74 instrumented\_plugin example 43 invoke\_method() operation 46 iona\_services.management process 7 IT\_IIOPAdaptorServer object 26 IT\_MBeanMonitoring 32, 68 it\_mbean\_monitoring 31, 67 IT\_Mgmt::Instrumentation type 62

### J

JMX definition 74 introduction 9

### Μ

Managed Entity 12 managed\_entity\_id() operation 48 management instrumentation programming steps 11 management service, overview 7 mbean.dtd file 61 MBeans creating 27 defining interfaces 19 domain name 24 dynamic 11 identifying 24 implementing 22, 51 introduction 9 monitoring C++ 67 monitoring Java 31 object names 22 Process MBean 29, 36, 64, 75 registering 27 standard 11 unregistering 14, 29 viewing in IONA Administrator 35 MBeans, definition 74 MBean server gaining access to 25 introduction 10 monitor\_attribute() 33, 69

# Ν

new() method 29 new\_entity() operation 63

# Ο

ObjectName parameter 24 object names, for MBeans 22 ORB, definition 75 Orbix Configuration Authority 9 Orbix Configuration Explorer 8

# Ρ

performance logging 31 permitted attribute types, C++ 54 Process MBean 29, 36, 64, 75 programming steps for management instrumentation 11

# R

registerMBean() method 29 remove\_entity() operation 64 resolve\_initial\_references() operation 62

# S

set\_forecast\_parameters() function 57 set\_message() function 55 set\_mgmt\_attribute() operation 46 SNMP, definition 75 standard MBeans 11

### U

unregisterMBean() method 30

### V

validate\_create\_forecast\_parameters() function 57

### W

Web Services, definition 76

### Х

XML, definition 76